## **Portal Access Request**

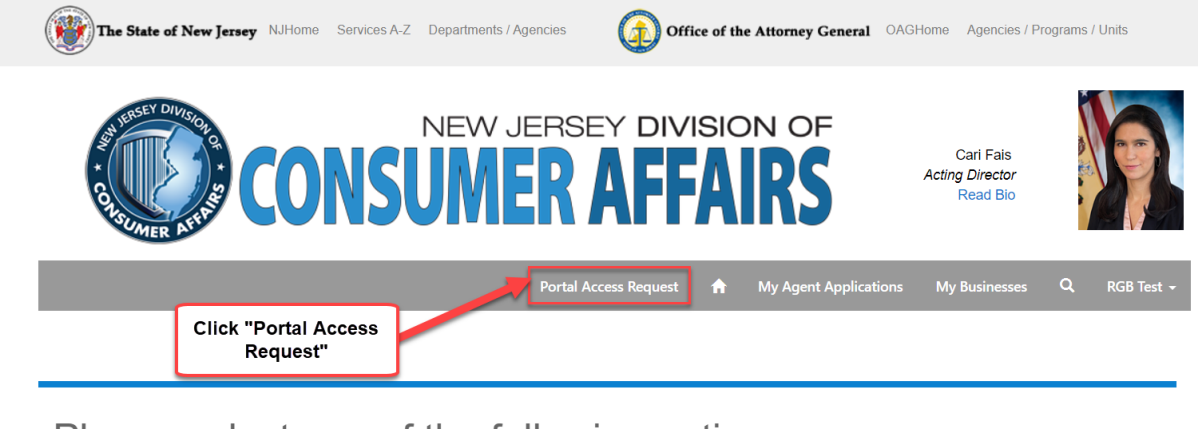

To have access to the business you must click "Portal Access Request"

Please select one of the following options:

Validate a License or Registration **Download Application Manuals** File an Application for License/Registration

For any additional questions, you can contact the division at regulatedbusiness@dca.njoag.gov

Enter the Business# and click one of the options and click Submit.

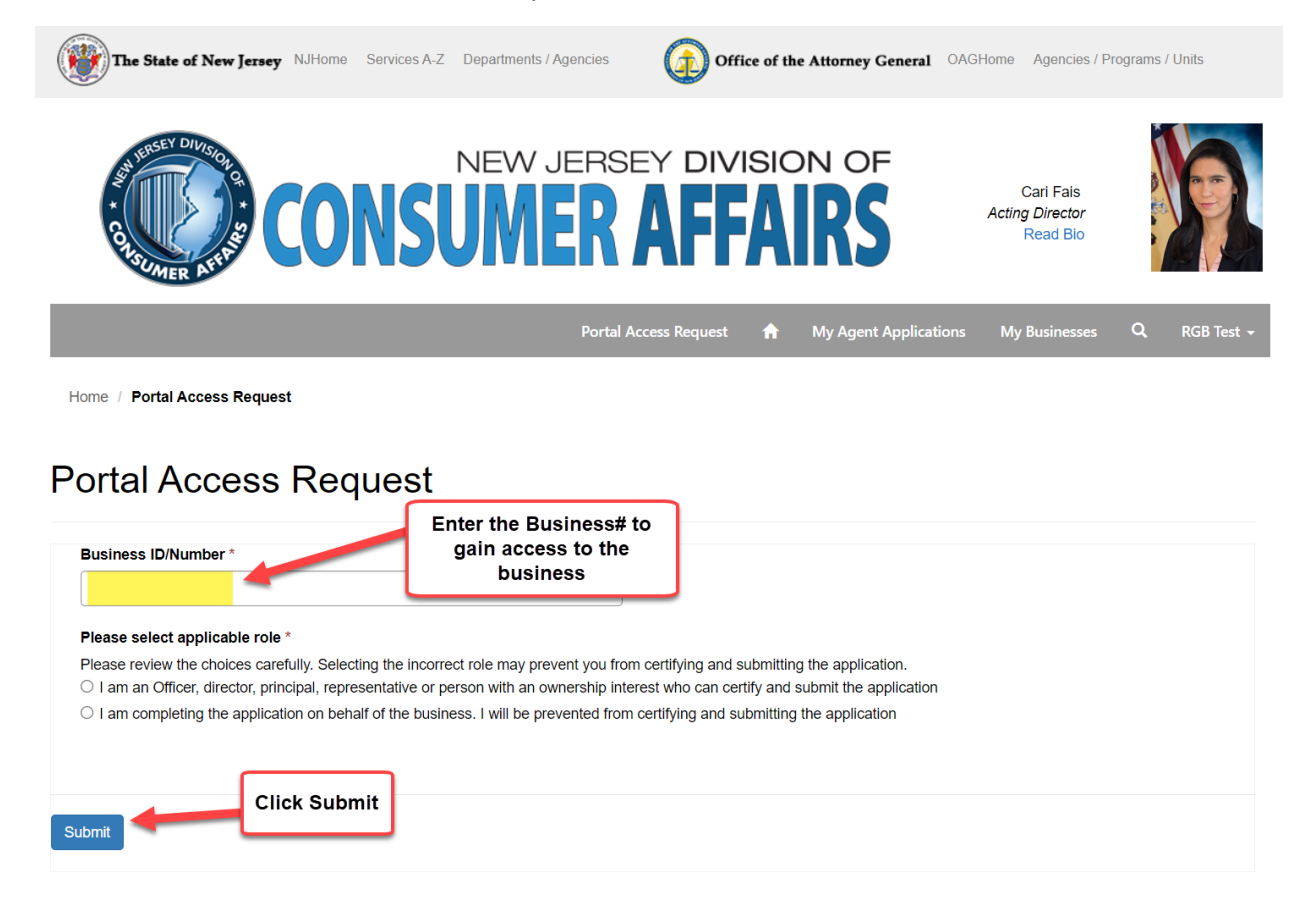

You will be taken to the main menu and other tabs will now be available.

You can see your business under "My Businesses" and if you have a license it will be under "My Licenses/Registrations" tab.

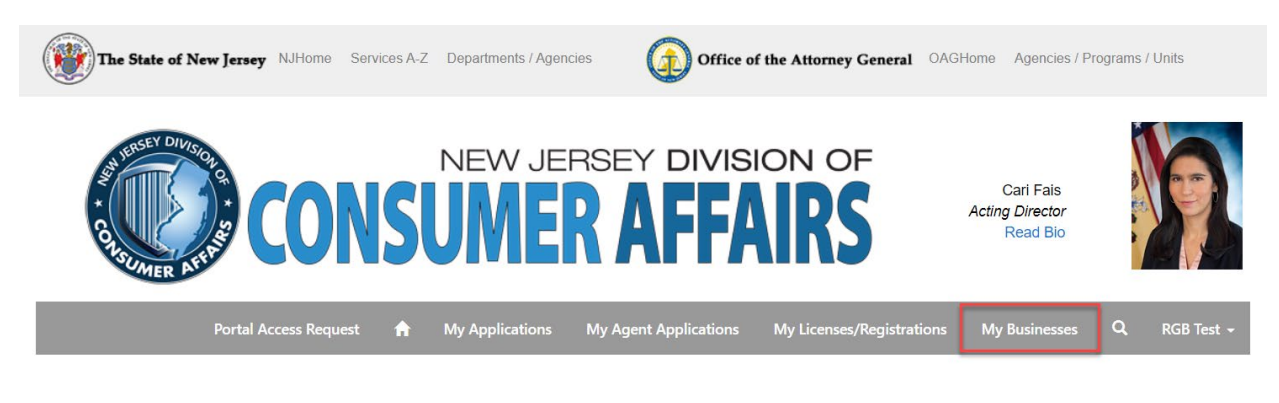

Please select one of the following options:

Validate a License or Registration

File an Application for License/Registration

**Download Application Manuals** 

For any additional questions, you can contact the division at regulatedbusiness@dca.njoag.gov